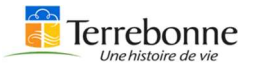

## Étape 1 – Création de votre compte

Rendez-vous au https//inscriptions.ville.terrebonne.qc.ca/IC3P.WebSite/#/U2010

Cliquez sur *Créer un compte* 

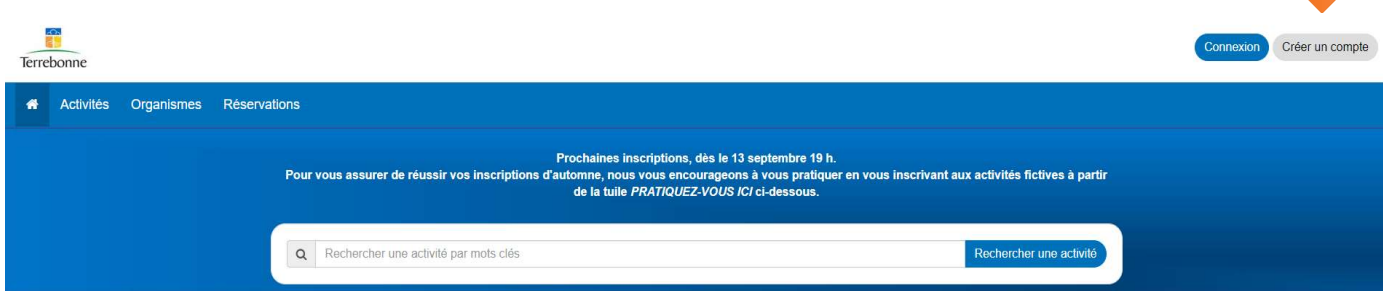

- Saisissez votre prénom, votre nom, votre courriel personnel puis créez votre mot de passe en consultant les consignes pour le choix de celui-ci.
- Une fois les informations saisies, cliquez sur **Confirmer**.

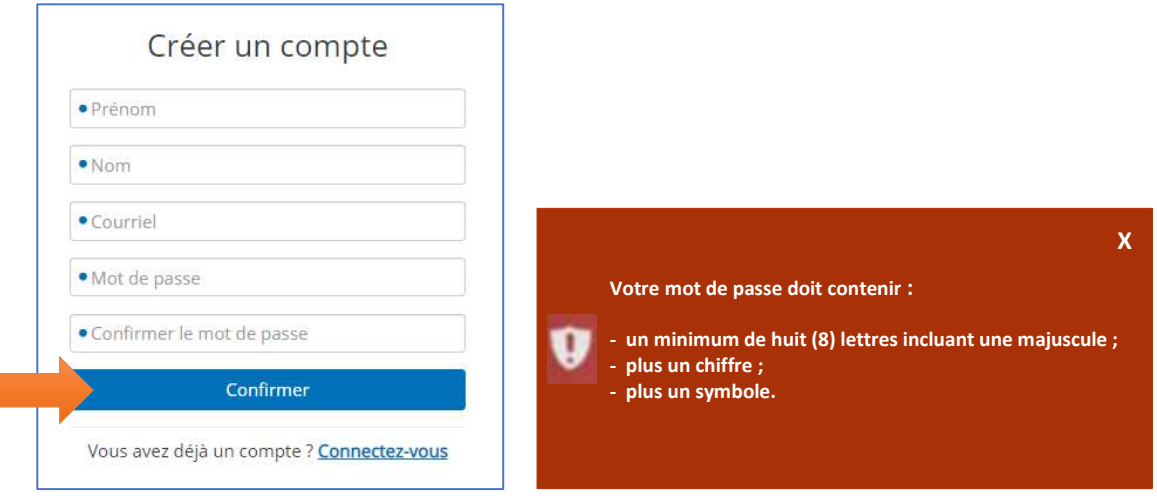

Un message s'affichera en vert à la gauche de votre écran.

Un courriel a été envoyé à votre adresse courriel. Un lien dans ce courriel vous permet de compléter la création de votre compte.

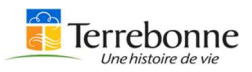

Vous devez consulter votre boîte courriel afin de récupérer ce courriel et, par la suite, cliquez sur Confirmation de mon adresse courriel. Exemple :

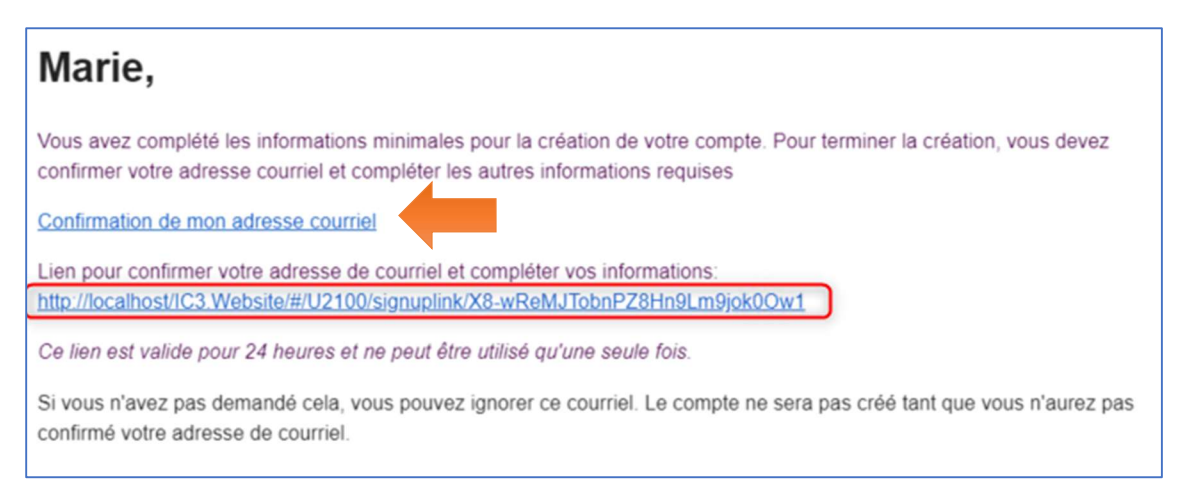

Une fois le tout confirmé, un message s'affichera en vert à la gauche de votre écran.

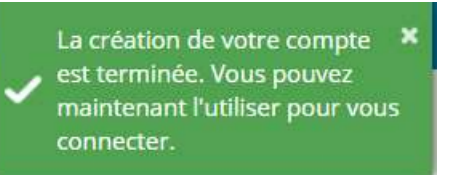

Saisissez vos informations puis cliquez sur **Connexion** 

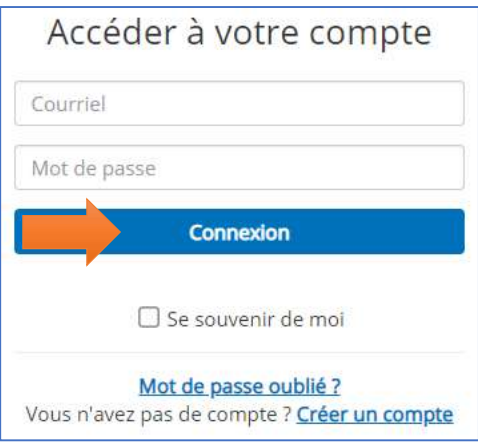

## Étape 2 – Activez votre profil

Une fois dans votre nouveau compte, vous aurez deux (2) choix :

J'ai déjà une Carte Accès Terrebonne OU

Je n'ai pas de Carte Accès Terrebonne.

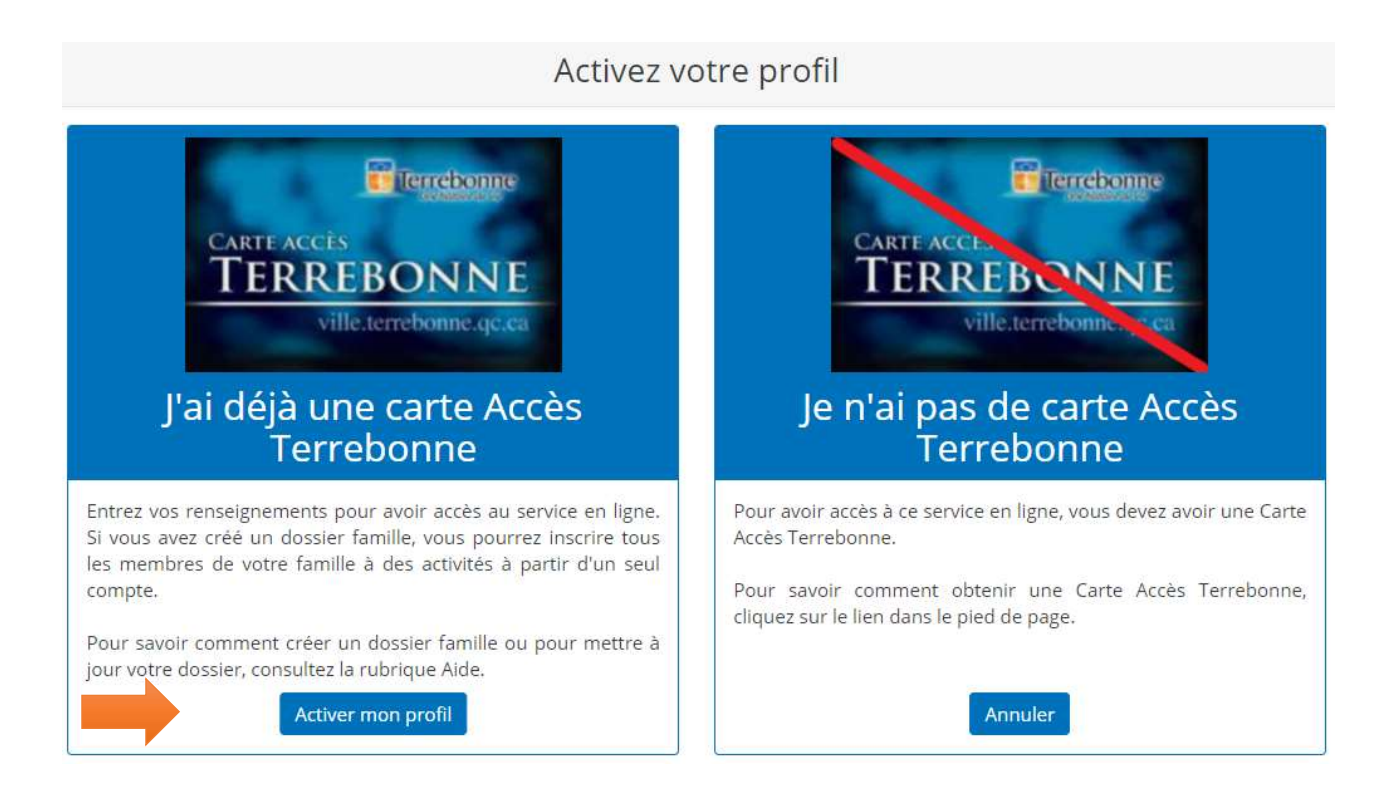

- Si vous possédez une Carte Accès Terrebonne, cliquez sur Activer mon profil.
- $\blacktriangleright$  Par la suite, saisissez :
	- votre numéro de Carte Accès Terrebonne (seulement les six (6) derniers chiffres sans espace) et
	- votre date de naissance OU votre numéro de téléphone.
- P.S. Prenez note, qu'il s'agit du numéro de la carte de la personne adulte qui sera en charge du compte et non le numéro de la Carte Accès Terrebonne de votre ou de l'un de vos enfants.

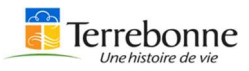

Cliquez sur Lier. Si toutes les informations sont exactes, vous verrez apparaître la mention Votre dossier est maintenant lié à votre dossier à la Ville dans un encadré vert.

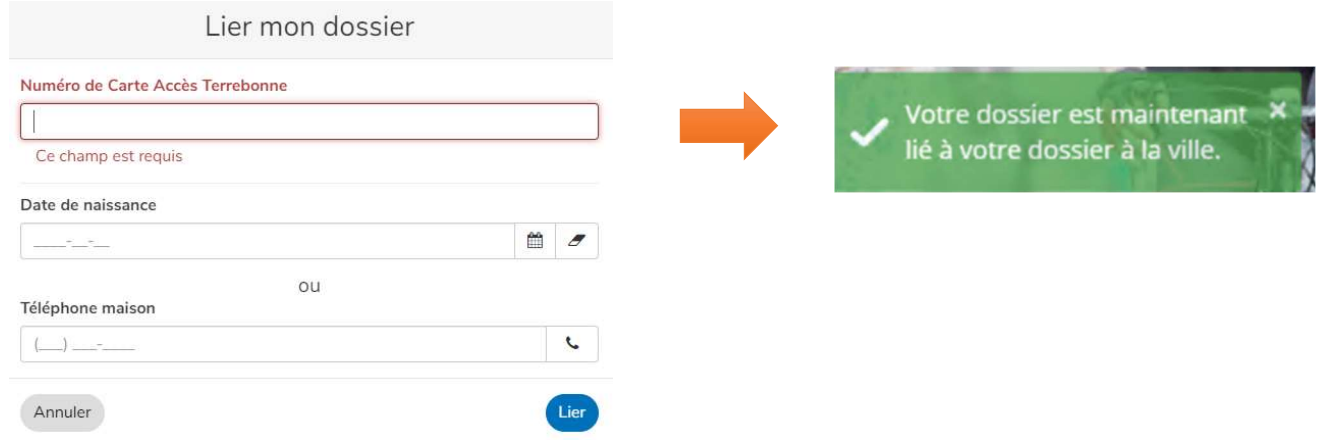

Si vous n'avez pas de Carte Accès Terrebonne, cliquez sur *Annuler* et vous serez alors redirigé vers la page d'accueil. Accédez au bas de la page à Carte Accès Terrebonne et remplissez le formulaire, joignez les preuves de résidences pour tous les membres de votre famille et faites-nous parvenir le tout comme indiqué.

## Étape 3 – Visualisation de votre dossier

Cliquez sur votre nom et cliquez sur Mon profil

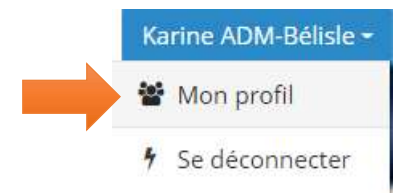

Vous avez maintenant accès à votre dossier client ainsi qu'aux informations suivantes :

- votre adresse et numéro de téléphone ;
- votre date de naissance ;
- la date d'expiration de votre Carte Accès Terrebonne ;
- vos inscriptions incluant leurs informations ;
- les montants dus, le cas échéant ;
- les membres de votre famille.

Avant les inscriptions, assurez-vous que la date d'expiration de votre Carte Accès Terrebonne, ou celle de votre famille, soit valide. Aucun avis de renouvellement ne sera envoyé.

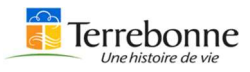

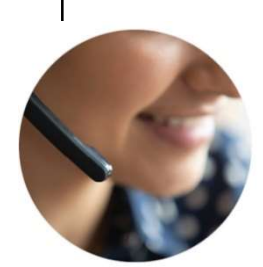

## Besoin d'aide lors de la création de votre compte ou l'activation de votre profil ? Contactez-nous !

Centre d'appels : Direction du loisir et de la vie communautaire au 450 961-2001, poste 4000, pendant nos heures d'ouverture ou exceptionnellement la ou les premières soirées d'inscriptions de 19 h à 20 h 30 au 450 961-8388.

Par courriel à : loisirs@ville.terrebonne.qc.ca

En personne : - à nos comptoirs de service dans une des 4 bibliothèques de la Ville ou - à notre comptoir de service clientèle au 940, montée Masson, bureau 102, pendant nos heures d'ouverture.